# **WARRANTY INFORMATION**

**English:** For warranty information, go to manhattan-products.com/warranty. **Deutsch:** Garantieinformationen finden Sie unter manhattan-products.com/warranty. **Español:** Si desea obtener información sobre la garantía, visite manhattan-products.com/warranty. Trançais, Four Consider TCs in District to Sai to gate the Strong manhattan-products.com/warranty.<br>Polski: Informacje dotyczące gwarancji znajdują się na stronie manhattan-products.com/warranty.<br>Italiano: Per informazioni

**En México:** Póliza de Garantía Manhattan — Datos del importador y responsable ante el consumidor IC Intracom México, S.A.P.I. de C.V. • Av. Interceptor Poniente # 73, Col. Parque Industrial La Joya, Cuautitlán Izcalli, Estado de México, C.P. 54730, México. • Tel. (55)1500-4500

La presente garantía cubre los siguientes productos contra cualquier defecto de fabricación en sus materiales y mano de obra.

- ac sou.<br>A. Garantizamos los productos de limpieza, aire comprimido y consumibles, por 60 dias a partir de la fecha de entrega,<br>o por el tiempo en que se agote totalmente su contenido por su propia función de uso. lo que su o por el tiempo en que se agote totalmente su contenido por su propia función de uso, lo que suceda primero.<br>B. Garantizamos los productos con partes móviles por 3 años.<br>C. Garantizamos los demás productos por 5 años (prod
- 
- 1. Todos los productos a que se refiere esta garantía, ampara su cambio físico, sin ningún cargo para el consumidor.<br>2. El comercializador no tiene talleres de servicio, debido a que los productos que se garantizan no cuen
- reparaciones, ni refacciones, ya que su garantía es de cambio físico. 3. La garantía cubre exclusivamente aquellas partes, equipos o sub-ensambles que hayan sido instaladas de fábrica
- 

y no incluye en ningún caso el equipo adicional o cualesquiera que hayan sido ádicionados al mismo por el<br>Para hacer efectiva esta garantía bastará con presentar el producto al distribuidor en el domicilio donde fue ad-<br>qu número de serie (cuando aplique) y fecha de adquisición. Esta garantía no es válida en los siguientes casos: Si el pro-<br>ducto se hubiese utilizado en condiciones distintas a las normales: si el producto no ha sido operado instructivos de uso; o si el producto ha sido alterado o tratado de ser reparado por el consumidor o terceras personas.

## **REGULATORY STATEMENTS**

**FCC Class B**<br>This equipment has been tested and found to comply with the limits for a Class B digital device, pursuant to Part 15 of Federal Communications Commission (FCC) Rules. These limits are designed to provide reasonable protection<br>tion against harmful interference in a residential installation. This equipment generates, uses and can radiat frequency energy, and if not installed and used in accordance with the instructions may cause harmful interference<br>to radio communications. However, there is no guarantee that interference will not occur in a particular in tion. If this equipment does cause harmful interference to radio or television reception, which can be determined by turning the equipment off and on, the user is encouraged to try to correct the interference by one or more of the following measures: reorient or relocate the receiving antenna; increase the separation between the equipment and<br>the receiver; connect the equipment to an outlet on a circuit different from the receiver; or consult the de experienced radio/TV technician for help.

- **CE / R&TTE English:** This device complies with the requirements of R&TTE Directive 1999/5/EC. The Declaration of Conformity for this product is available at:
- **Deutsch:** Dieses Gerät enspricht der Direktive R&TTE Direktive 1999/5/EC.
- Die Konformitätserklärung für dieses Produkt finden Sie unter:
- **Español:** Este dispositivo cumple con los requerimientos de la Directiva R&TTE 1999/5/EC.
- La declaración de conformidad para este producto esta disponible en: **Français:** Cet appareil satisfait aux exigences de la directive R&TTE 1999/5/CE.
- La Déclaration de Conformité pour ce produit est disponible à l'adresset :
- **Polski:** Urządzenie spełnia wymagania dyrektywy R&TTE 1999/5/EC.
- Deklaracja zgodności dostępna jest na stronie internetowej producenta: **Italiano:** Questo dispositivo è conforme alla Direttiva 1999/5/EC R&TTE.
- La dichiarazione di conformità per questo prodotto è disponibile al:

#### **manhattan-products.com**

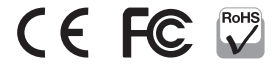

All trademarks and trade names are the property of their respective owners. Alle Marken und Markennamen sind Eigentum Ihrer jeweiligen Inhaber. Todas las marcas y nombres comerciales son propiedad de sus respectivos dueños. Toutes les marques et noms commerciaux sont la propriété de leurs propriétaires respectifs. Wszystkie znaki towarowe i nazwy handlowe należą do ich właścicieli. Tutti i marchi registrati e le dominazioni commerciali sono di proprietà dei loro rispettivi proprietari.

# HI-SPEED USB 2.0 TO FAST ETHERNET ADAPTER INSTRUCTIONS MODEL 506731

≀manhattan **USB to Network Adapter Installation CD** 1 (m) User Manual nd instructions for Windows and Mac OS' (m Install Windows Driver ed USB 3.0 UltraLynk SuperSpeed USB 3.0 Hi-Speed USB 2.0<br>In East Ethernet Adams ouperopeeu uoo 3.0<br>In Ginahit Ethernet Adante to Gioabil Ethernet Adapta ªWWW MA  $\bullet$  3 (4 *Link LED Status LED*

#### **Caution: DO NOT connect the Ethernet Adapter to your computer before you install the provided driver.**

- **1** Insert the enclosed Installation CD into the CD/DVD drive of your computer. The first screen of the driver installation (shown) should automatically display within a few seconds. If it doesn't, run "AutoRun.exe" on the CD manually.
- **2** Click on the Hi-Speed USB 2.0 to Fast Ethernet Adapter barcode, then follow the simple on-screen instructions.
- **3** Only after the driver has been installed, plug the adapter into a USB port on your computer. The adapter will then be installed automatically.
- **4** Use RJ45 network cable to connect the adapter to your network device.
- **•** For specifications, go to manhattan-products.com.

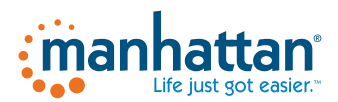

### **manhattan-products.com**

**Important: Read before use. • I***mportante: Leer antes de usar.*

# **Deutsch: Hi-Speed USB 2.0 to Fast Ethernet Adapter**

# **Achtung: Schließen Sie diesen Adapter NICHT an Ihren Computer an, bevor Sie den beiliegenden Treiber installiert haben.**

- **1** Legen Sie die beiliegende Installations-CD ein. Der erste Bildschirm (siehe Abbildung) sollte innerhalb von ein paar Sekunden automatisch erscheinen. Ist dies nicht der Fall, starten Sie die Datei "AutoRun.exe" auf der CD manuell.
- **2** Klicken Sie auf die Artikelnummer des USB 2.0 auf Fast Ethernet Adapters und folgen Sie dann einfach den Bildschirmanweisungens.
- **3** Schließen Sie den Adapter erst an einen USB-Port Ihres Computers an, nachdem Sie den Treiber vollständig installiert haben. Der Adapter wird dann automatisch installiert.
- **4** Schließen Sie den Adapter über das RJ45-Netzwerkkabel an Ihr Netzwerkgerät an.
- **•**Die Spezifikationen finden Sie auf manhattan-products.com.

# **Español: Adaptador Fast Ethernet USB de Alta Velocidad 2.0**

# **Precaución: NO conecte el adaptador Ethernet a su computadora antes de instalar el controlador incluido.**

- **1** Inserte el CD incluido en la unidad de CD/DVD de su computadora. La primera pantalla del asistente de instalación debería mostrarse en los primeros segundos. Si no es así, ejecute el archivo "AutoRun.exe" manualmente.
- **2** Haga clic en la opción "Hi-Speed USB 2.0 to Fast Ethernet Adapter", y siga las instrucciones en pantalla.
- **3** Solo hasta después de haber instalado el controlador, inserte el adaptador en un puerto USB de la computadora. El adaptador se instalará automáticamente.
- **4** Utilice un cable RJ45 para conectar el adaptador a su red local.
- **•** Para más especificaciones, visite manhattan-products.com.

# **Français: Adaptateur USB 2.0 haut débit vers Fast Ethernet**

# **Attention: Ne connectez pas l'Adaptateur Ethernet à votre ordinateur avant d'installer le pilote fournis.**

- **1** Insérez la CD d'installation dans votre ordinateur. Le premier écran de l'installation (cf. image) devrait s'afficher automatiquement. Si ce n'est pas le cas, lancez le fichier "AutoRun.exe" sur la CD manuellement.
- **2** Cliquez sur la référence de l'Adaptateur USB 2.0 haut débit vers Fast Ethernet, puis suivez simplement les instructions à l'écran.
- **3** Après que vous avez installé le fichier, connectez l'adaptateur à un port USB de votre ordinateur. L'adaptateur sera installé automatiquement.
- **4** Utilisez le cordon réseau RJ45 pour connecter l'adaptateur.
- **•** Vous trouvez les spécifications sur manhattan-products.com.

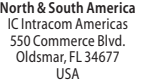

 **Asia & Africa** IC Intracom Asia Far Eastern Technology Center 7-F No. 125, Section 2, Da Tong Rd. Shijr, Taipei Taiwan, ROC

 **Europe** IC Intracom Europe Löhbacher Str. 7 D-58553 Halver Germany

# **Polski: Adapter Hi-Speed USB 2.0 na Fast Ethernet**

# **Uwaga: Nie podłączaj adaptera do komputera przed zainstalowaniem dołączonych sterowników.**

- **1** Umieść dołączoną instalacyjną płytę CD w napędzie CD/DVD komputera. Po kilku sekundach automatycznie powinien wyświetlić się pierwszy ekran instalacji sterownika. Jeśli tak się nie stanie, ręcznie uruchom z zawartości płyty "AutoRun.exe".
- **2** Kliknij na kod kreskowy produktu Hi-Speed USB 2.0 to Fast Ethernet Adapter, następnie postępuj zgodnie z wyświetlanymi instrukcjami
- **3** Po zainstalowaniu sterownika podłącz adapter do wolnego portu USB komputera. Instalacja adaptera zostanie zakończona automatycznie.
- **4** Użyj kabla sieciowego RJ45, aby podłączyć adapter do dowolnego urządzenia sieciowego.
- **•** Pełną specyfikację produktu znajdziecie Państwo na stronie manhattan-products.com.

# **Italiano: Adattatore di rete USB 2.0**

# **Attenzione: NON COLLEGARE l'adattatore Ethernet al computer prima di aver effettuato l'installazione dei driver forniti.**

- **1** Inserire il CD di installazione incluso nel lettore CD/DVD del vostro computer. La prima schermata di installazione dei driver (vedi figura) dovrebbe comparire automaticamente entro pochi secondi. Se ciò non dovesse accadere, avviare "AutoRun.exe" sul CD manualmente.
- **2** Cliccare sul codice a barre dell' Adattatore di rete USB 2.0, quindi seguire le semplici indicazioni che compaiono sullo schermo.
- **3** Solo dopo che i driver sono stati installati, collegare l'adattatore alla porta USB del vostro computer. L'adattatore verrà quindi installato automaticamente.
- **4** Utilizzate il cavo di rete RJ45 per collegare l'adattatore alla vostra periferica di rete.
- **•** Per ulteriori specifiche, visita il sito manhattan-products.com.

# **WASTE ELECTRICAL & ELECTRONIC EQUIPMENT**

Disposal of Electric and Electronic Equipment (applicable in the European Union and other European countries with separate collection systems)

**English:** This symbol on the product or its packaging indicates<br>  $\mathbf{A} = \begin{cases} \mathbf{a} & \mathbf{b} & \mathbf{c} \\ \mathbf{c} & \mathbf{d} \end{cases}$  in the specific state of the term of the term of the symbol of the symbol state of the recyclin help prevent potential negative consequences to the environment and human health, which could otherwise<br>be caused by inappropriate waste handling of this product. If your equipment contains easily removable batteries or accumulators, dispose of these separately according to your local requirements. The recycling of materials will help to conserve natural resources. For more detailed information about recycling of this product, contact your local city office, your household waste disposal sercontact your local city office, your household waste disposal ser-<br>vice or the shop where you purchased this product. In countries outside of the EU: If you wish to discard this product, contact your local authorities and ask for the correct manner of disposal.

**Deutsch:** Dieses auf dem Produkt oder der Verpackung ange-<br>brachte Symbol zeigt an, dass dieses Produkt nicht mit dem Haus-<br>müll entsorgtwerden darf. In Übereinstimmung mit der Richtlinie<br>2002/96/EG des Europäischen Parla werden. Wenn Sie dieses Produkt entsorgen möchten, bringen Sie es bitte zur Verkaufsstelle zurück oder zum Recycling-Sammelpunkt Ihrer Gemeinde.

**Español:** Este símbolo en el producto o su embalaje indica que formidad con la Directiva 2002/96/CE de la UE sobre residuos de

aparatos eléctricos y electrónicos (RAEE), este producto eléctrico<br>no puede desecharse se con el resto de residuos no clasificados.<br>Deshágase de este producto devolviéndolo a su punto de venta o<br>a un punto de recolección m

que ce produit ne doit pas être traité comme un déchet mé- nager. Conformément à la Directive 2002/96/EC sur les déchets d'équipements électriques et électroniques (DEEE), ce produit électrique ne doit en aucun cas être mis au rebut sous forme de déchet municipal non trié. Veuillez vous débarrasser de ce produit en Ie renvoyant à son point de vente ou au point de ramassage local dans votre municipalité, à des fins de recyclage.

**Italiano:** Questo simbolo sui prodotto o sulla relativa confezione indica che il prodotto non va trattato come un rifiuto domestico. parecchiature elettriche ed elettroniche (RAEE), questa prodotto elettrico non deve essere smaltito come rifiuto municipale misto. Si prega di smaltire il prodotto riportandolo al punto vendita o al punto di raccolta municipale locale per un opportuno riciclaggio.

Elektro- und Elektronik-Altgeräte (WEEE) darf dieses Elektrogerät Polski: Jeśli na produkcie Jub jego opakowaniu umieszczono<br>nicht im normalen Hausmüll oder dem Gelben Sack entsorgt ten symbol, wówczas w czasie utylizacji produktu wraz z odpadami komunalnymi. Zgodnie z Dyrektywą Nr 2002/96/WE w sprawie zużytego sprzętu elektrycznego i elektron- icznego (WEEE), niniejszego produktu elektrycznego nie wolno usuwać jako nie posortowanego odpadu komunalnego. Prosimy o usuniecie niniejszego produktu poprzez jego zwrot do punktu zakupu lub oddanie do miejscowego komunalnego punktu zbiór- ki odpadów przeznaczonych do recyklingu.